# **Installing wxWidgets in a MinGW / MSYS environment**

### **Table of Contents**

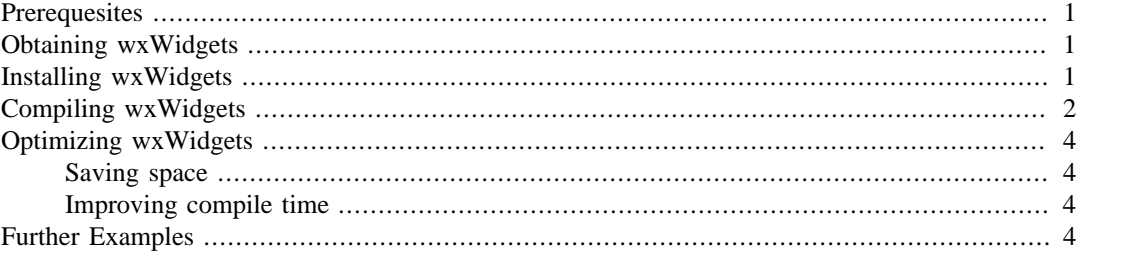

#### **Note**

This document is a so-called one-shot document. It is here to describe the installation of wxWidgets with MingW / MSYS for a certain version at a certain time (Spring 2006).

This document is not maintained. I will not answer support questions. I will not make changes or provide additional information.

If you feel like you would like to maintain this document, please let me know and I will provide you with the source files.

### <span id="page-0-0"></span>**Prerequesites**

You must have a working installation of MinGW and MSYS. MinGW must be installed with support for g++.

## <span id="page-0-1"></span>**Obtaining wxWidgets**

The current wxWidgets distribution can be downloaded from the [wxWidgets website \[http://](http://www.wxwidgets.org) [www.wxwidgets.org](http://www.wxwidgets.org)]. In the left column, click on download. Then, under stable releases click on windows. In the sourceforge section, click on the installable version, at the time of this writing (Apr 06) called wxMSW-2.6.3-Setup-1.exe. Select a sourceforge mirror and wait for the download (approx. 17.5 MB).

## <span id="page-0-2"></span>**Installing wxWidgets**

Installing wxWidgets is easy and doesn't take long. Unfortunately you'll have to compile it afterwards, which takes a while. Here are some screenshots from the installation

#### **Figure 1. wxWidgets asking if it should install**

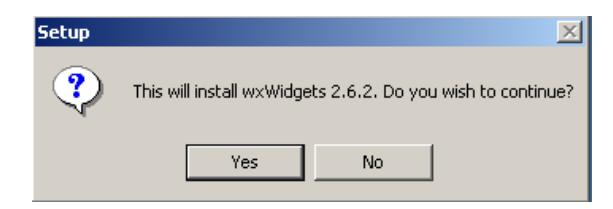

#### **Figure 2. the wxWidgets license**

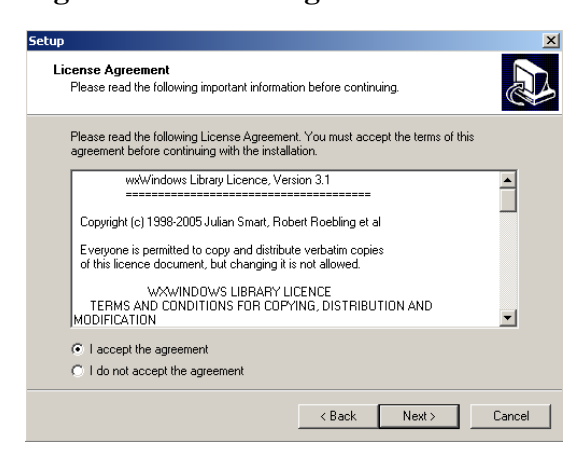

When wxWidgets asks for an installation path, you may chose any path you like, but make sure it does not contain any spaces, as they will break some of the scripts. I would recommend the default setting.

#### **Figure 3. where it should be installed**

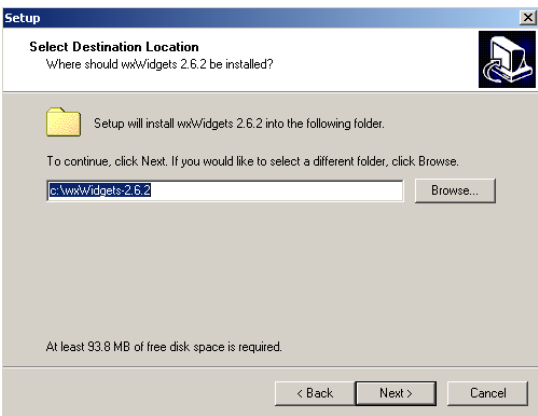

#### **Figure 4. and thats it!**

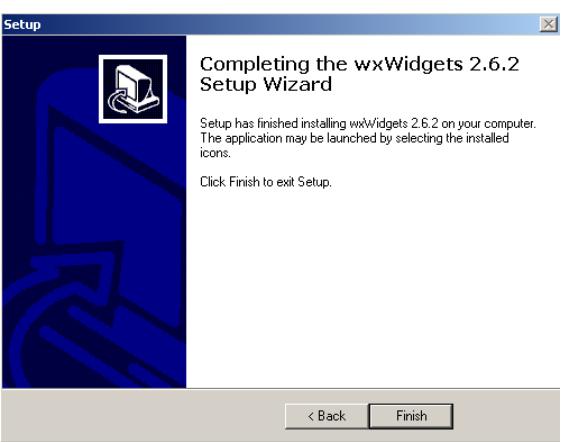

The installation will set the WXWIN environment variable for you. You will have to log out and log back in to ensure that it is actually set for every program. (Rebooting works equally well).

## <span id="page-2-0"></span>**Compiling wxWidgets**

After you have downloaded wxWidgets, you need to compile it for your environment. This takes a while, so start it and then go get lunch.

You will have to use the MSYS window. You can find it in (Start / Programs / MSys / MSYS). This is a Unix-like environment in your windows computer.

#### **Figure 5. The MSYS window**

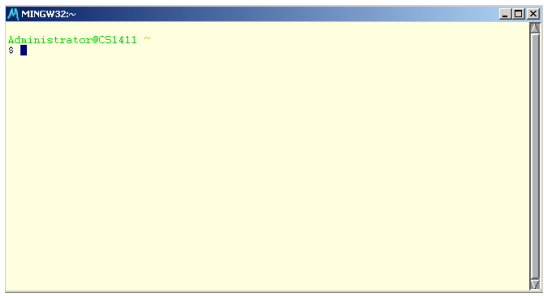

Change to your wxWidgets directory:

cd \$WXWIN

The yellow/orange part should show something like:  $/c$ /wxWidgets-2.6.3. If that is not the case, make sure you've logged out and back in.

Next, configure wxWidgets for your system. Type (all in one line!):

```
./configure --enable-optimise --enable-stl --enable-unicode 
  --disable-threads --enable-static --disable-shared --enable-monolithic
```
This takes a short while (on current computers about 5 minutes). So only grab a quick coke. It displays a lot, including warnings. It is very safe to just ignore those. When it is done it should show something like this (your output may be slightly different):

Configured wxWidgets 2.6.3 for `i686-pc-mingw32'

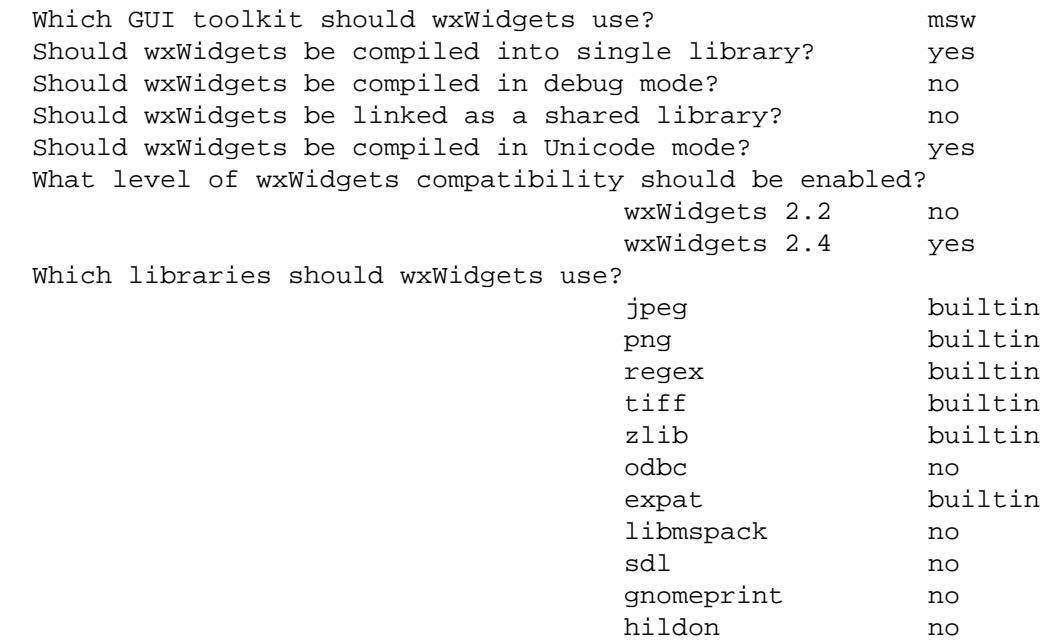

Now compile wxWidgets by running make:

make

This takes a long time (between 20 minutes and 1 hour on modern systems) and has lots of output. Don't wait for it. Go do something else in the mean time.

### <span id="page-3-0"></span>**Optimizing wxWidgets**

### <span id="page-3-1"></span>**Saving space**

To save disk space, you may now delete the compiled object files. This does no harm, since they will be recreated if you compile again. In MSYS, type

```
cd $WXWIN
rm *.o
```
### <span id="page-3-2"></span>**Improving compile time**

You can "precompile" the wxWidgets header. This will save you compile time if - and only if - the **#include <wx/wx.h>** line is the first code line in your source file. To do that, type the following in MSYS:

```
cd $WXWIN
cd include/wx
g++ $(../../wx-config --cxxflags) wx.h
```
### <span id="page-3-3"></span>**Further Examples**

For a quickstart example and further information how to program wxWidgets using eclipse see my [wxWidgets using Eclipse and the CDT](http://max.berger.name/howto/wxWidgets/eclipse/) [<http://max.berger.name/howto/wxWidgets/eclipse/>] HowTo.